## **Suggestions for Hybrid Class**

- Continue the conversation after your seated session has ended.
- Opportunity for students in split sessions to interact.

## **Benefits**

- All students must participate. Students who are shy have an opportunity to participate as much as students who are more aggressive. A single student or students cannot monopolize the conversation.
- This allows students who prefer to be more reflective, to take time to research and be thoughtful about their responses, rather than just speaking the first thing that comes to mind.

## **Add a Forum**

1. Scroll down to **Activities** section.

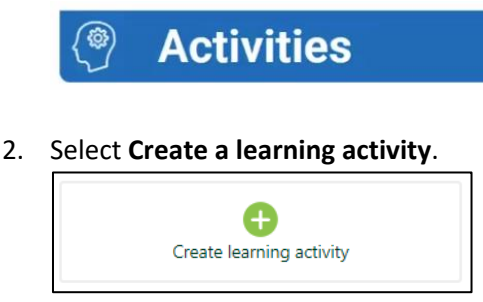

3. Select **Open Forum**. **IMPORTANT**: Do not use **Forum**.

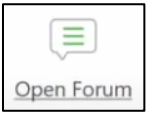

4. Add a **Forum name**. See [Naming](https://youtu.be/1J4g6_M9rGg)  [Conventions](https://youtu.be/1J4g6_M9rGg) for tips on how to name your activities.

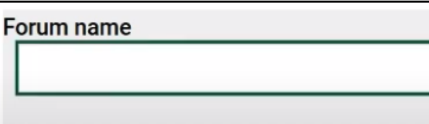

- 5. In the **Description** field, enter your discussion prompt, as well as any instructions or expectations.
- 6. In general, use the default **Forum type**, **Standard forum for general use**. If you would like to use a different type of forum, please contact [moodlesupport@tiffin.edu](mailto:moodlesupport@tiffin.edu) to ensure it is set up appropriately.
- 7. To set grade points, select **Grade** from the menu on the right. Grade
- 8. For **Grade Type**, select **Manual**.
- 9. For **Maximum grade**, enter the number of points possible for this discussion.
- 10. **Save changes**.

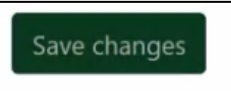